# **SUSE** Linux Enterprise Desktop

www.novell.com 1 0 IPRINT CLIENT USER GUIDE

July 17, 2006

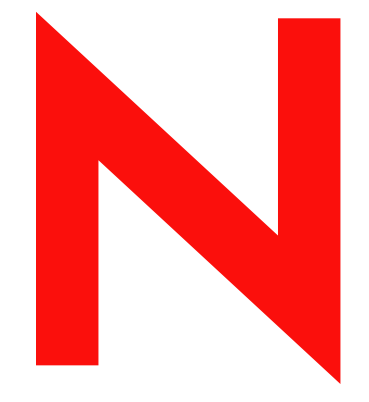

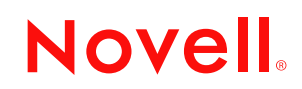

#### **Legal Notices**

Novell, Inc. makes no representations or warranties with respect to the contents or use of this documentation, and specifically disclaims any express or implied warranties of merchantability or fitness for any particular purpose. Further, Novell, Inc. reserves the right to revise this publication and to make changes to its content, at any time, without obligation to notify any person or entity of such revisions or changes.

Further, Novell, Inc. makes no representations or warranties with respect to any software, and specifically disclaims any express or implied warranties of merchantability or fitness for any particular purpose. Further, Novell, Inc. reserves the right to make changes to any and all parts of Novell software, at any time, without any obligation to notify any person or entity of such changes.

Any products or technical information provided under this Agreement may be subject to U.S. export controls and the trade laws of other countries. You agree to comply with all export control regulations and to obtain any required licenses or classification to export, re-export, or import deliverables. You agree not to export or re-export to entities on the current U.S. export exclusion lists or to any embargoed or terrorist countries as specified in the U.S. export laws. You agree to not use deliverables for prohibited nuclear, missile, or chemical biological weaponry end uses. Please refer to www.novell.com/info/exports/ for more information on exporting Novell software. Novell assumes no responsibility for your failure to obtain any necessary export approvals.

Copyright © 2005-2006 Novell, Inc. All rights reserved. No part of this publication may be reproduced, photocopied, stored on a retrieval system, or transmitted without the express written consent of the publisher.

Novell, Inc. has intellectual property rights relating to technology embodied in the product that is described in this document. In particular, and without limitation, these intellectual property rights may include one or more of the U.S. patents listed at http://www.novell.com/company/legal/patents/ and one or more additional patents or pending patent applications in the U.S. and in other countries.

Novell, Inc. 404 Wyman Street, Suite 500 Waltham, MA 02451 U.S.A. www.novell.com

*Online Documentation:* To access the online documentation for this and other Novell products, and to get updates, see www.novell.com/documentation.

#### **Novell Trademarks**

For Novell trademarks, see the [Novell Trademark and Service Mark list](http://www.novell.com/company/legal/trademarks/tmlist.html) (http://www.novell.com/company/legal/ trademarks/tmlist.html).

#### **Third-Party Materials**

All third-party trademarks are the property of their respective owners.

## **Preface**

This manual is designed to introduce you to the iPrint Linux\* Client include with  $\text{SUSE}^{\circledR}$  Linux Enterprise Desktop and show you how to configure printing on your desktop.

This guide contains information about the following:

- ["Understanding iPrint" on page 7](#page-6-0)
- ["Installing the iPrint Linux Client" on page 9](#page-8-0)
- ["Installing Printers" on page 11](#page-10-0)
- ["Removing iPrint Printers" on page 11](#page-10-1)
- ["Using iprntcmd" on page 12](#page-11-0)
- ["Uninstalling the iPrint Client" on page 14](#page-13-0)

#### **Feedback**

We want to hear your comments and suggestions about this manual and other documentation included with this product. Please use the User Comments feature at the bottom of each page of the online documentation, or go to www.novell.com/documentation/feedback.html and enter your comments there.

#### **Additional Documentation**

For information about installing and administering SUSE Linux Enterprise Desktop, see the *[SUSE](http://www.novell.com/documentation/sled10/pdfdoc/sled10_deployment/sled10_deployment.pdf)  [Linux Enterprise Desktop 10 Deployment Guide](http://www.novell.com/documentation/sled10/pdfdoc/sled10_deployment/sled10_deployment.pdf)* (http://www.novell.com/documentation/sled10/ pdfdoc/sled10\_deployment/sled10\_deployment.pdf).

#### **Documentation Conventions**

In Novell<sup>®</sup> documentation, a greater-than symbol  $(>)$  is used to separate actions within a step and items in a cross-reference path.

A trademark symbol  $(\mathbb{R}, \mathbb{M}, \text{etc.})$  denotes a Novell trademark. An asterisk  $(*)$  denotes a third-party trademark.

When a single pathname can be written with a backslash for some platforms or a forward slash for other platforms, the pathname is presented with a backslash. Users of platforms that require a forward slash, such as Linux or UNIX\*, should use forward slashes as required by your software.

## **Setting Up iPrint on Client Workstations**

When installing SUSE<sup>®</sup> Linux Enterprise Desktop (SLED), you can choose to install the iPrint Linux Client. The iPrint Client lets you easily install printers using your Web browser. The following sections help you understand and use the iPrint client:

- [Section 1.1, "Understanding iPrint," on page 7](#page-6-1)
- [Section 1.2, "Understanding Security," on page 8](#page-7-0)
- [Section 1.3, "Installing the iPrint Linux Client," on page 9](#page-8-1)
- [Section 1.4, "Installing Printers," on page 11](#page-10-2)
- [Section 1.5, "Removing iPrint Printers," on page 11](#page-10-3)
- [Section 1.6, "Managing Print Jobs from the Client," on page 12](#page-11-1)
- [Section 1.7, "Using iprntcmd," on page 12](#page-11-2)
- <span id="page-6-0"></span>• [Section 1.8, "Uninstalling the iPrint Client," on page 14](#page-13-1)

## <span id="page-6-1"></span>**1.1 Understanding iPrint**

The iPrint system consists of two pieces: the iPrint Manager that runs on the server and the iPrint Client that runs on the workstation.

#### **1.1.1 iPrint Manager**

The iPrint Manager does the following:

- Spools print jobs from clients
- Sends print jobs to printers
- Maintains printer status information
- Manages the print database
- Maintains the iPrint Printer List page used to install and monitor printers

### <span id="page-6-2"></span>**1.1.2 iPrint Client**

The iPrint Client lets Linux workstations install iPrint printers and includes the following components:

- **Browser plug-in:** The iPrint Client contains a browser plug-in for Mozilla\*-based browsers. This plug-in lets you install printers into CUPS using your Web browser.
- **Console utility:** The Linux iPrint client includes the iprntcmd utility that lets you install printers, print test pages, and upload drivers to a driver store from a console prompt. For more information, see [Section 1.7, "Using iprntcmd," on page 12.](#page-11-2)
- **CUPS Integrator:** The client integrates with the CUPS backend and uses the CUPS local spooler to send print jobs to the Print Manager.

**• CASA:** CASA (Common Authentication Services Adapter) is a separate package that you install with the iPrint client to cache your username and password for secure printers. If you do not access secure printers, then you do not need CASA.

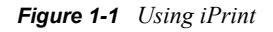

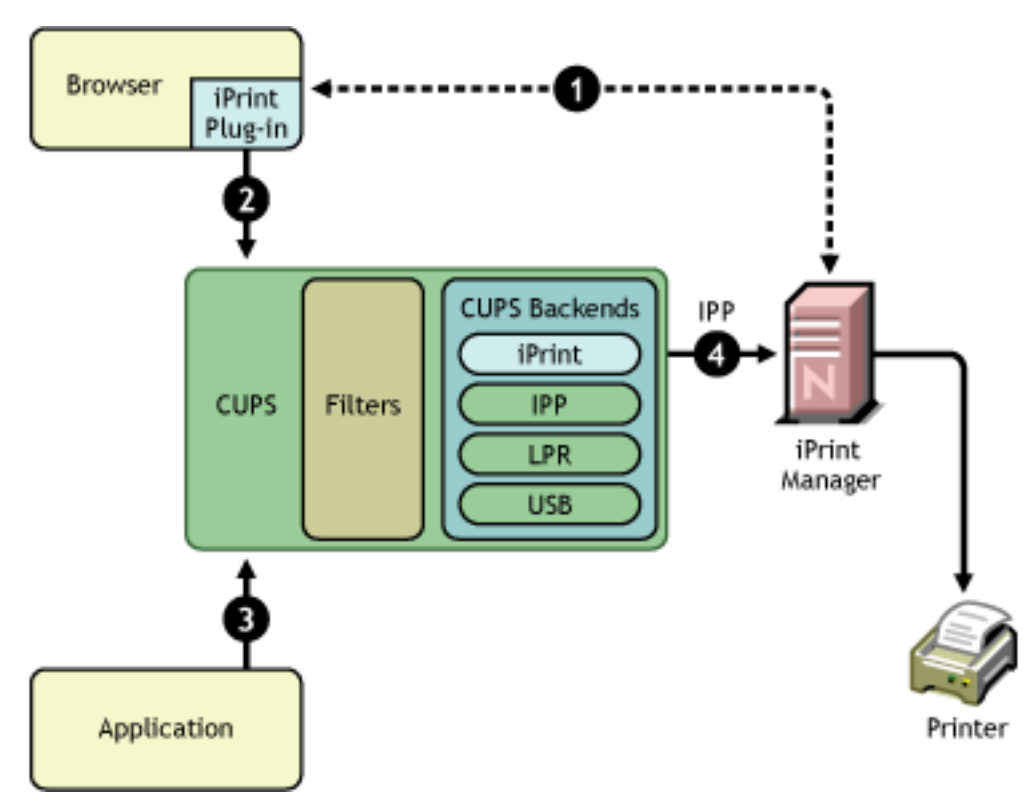

The following steps are taken when installing a printer and printing to it:

- 1. Using your Web browser, you access the iPrint Printers List or a custom map, as specified by your administrator.
- 2. When you click a printer in the list or on a map, the iPrint plug-in creates the printer and installs the associated PostScript\* Printer Definition (PPD) file in CUPS. After a printer is installed, you do not need to repeat this process for the same printer.
- 3. With the iPrint printer installed, you can print from any application as you normally would. The printer appears as printer in your printer list. The application sends the print job to CUPS for processing.
- 4. CUPS gives the print job to the iPrint backend, which sends it to the iPrint Manager. When the printer is ready, the iPrint Manager sends the job to the printer.

## <span id="page-7-0"></span>**1.2 Understanding Security**

The Linux iPrint Client is packaged in two different, specialized installations that control access to the workstation's print system. The following table explains the differences between the two clients.

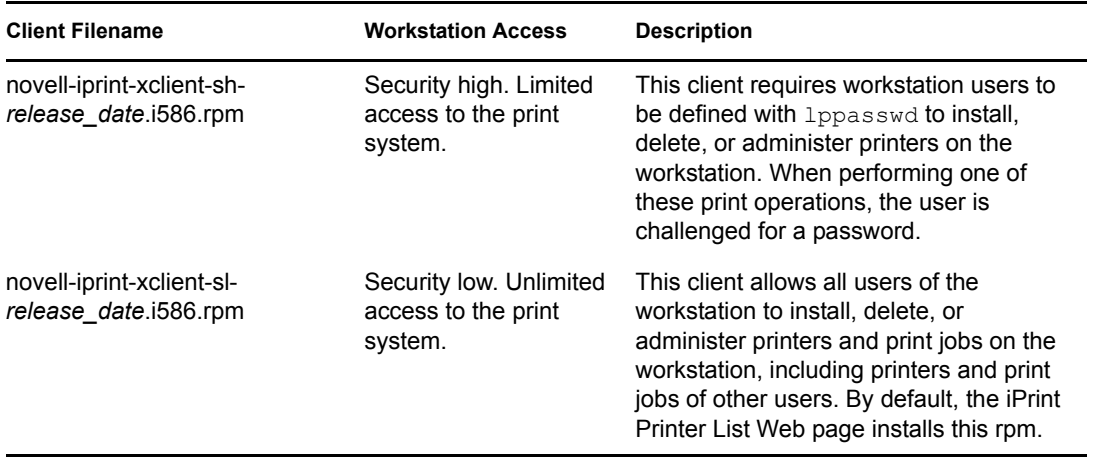

The above clients do not affect installation of the iPrint Client, just access to the workstation print system. To install the iPrint Client you still need root permissions. Also, these clients do not limit printing capabilities.

**IMPORTANT:** To install the iPrint Client you need root permissions. To upload drivers from the system, you need to be defined with lppasswd or know the root password; otherwise, when you attempt to add drivers from the system, the driver list is blank. To define a user to be part of lppasswd, you can use the following command:

lppasswd -a *linux\_user\_account* -g sys

For more information on the client installed on your SUSE Linux Enterprise Desktop workstation, consult with your network administrator.

#### **1.2.1 Printing to Secure printers**

When installing a secure iPrint printer, you might be prompted twice for your username and password. First you are prompted to provide your network credentials to verify that you have access to the printer (it would be no use installing a printer that would not allow you to print). The second prompt is for CUPS to ensure you have rights to install printers on the client machine. Each time you perform a print operation with a secure printer, you are prompted for your username and password.

If you installed CASA (Common Authentication Services Adapter), your credentials are cached.

Printing to secure printers is supported only when you are logged in to the desktop. If for any reason the CUPS iPrint backend cannot deliver the job to a secure printer, the job is requeued on the client with a hold. You can then see the held job and release it after you log in to the desktop.

## <span id="page-8-1"></span><span id="page-8-0"></span>**1.3 Installing the iPrint Linux Client**

The following sections provide information about installing the iPrint Linux Client:

- [Section 1.3.1, "Requirement," on page 10](#page-9-0)
- [Section 1.3.2, "Procedure," on page 10](#page-9-1)

#### <span id="page-9-0"></span>**1.3.1 Requirement**

 In order for iPrint to work properly, your workstation needs to have a Mozilla-based browser such as Firefox, which is included with SLED. If it is not already installed, KDE users should use YaST to install Firefox.

#### <span id="page-9-1"></span>**1.3.2 Procedure**

You can install the iPrint Client during SLED installation or using YaST after SLED is installed.

- ["Installing during SLED Installation" on page 10](#page-9-2)
- ["Installing after SLED Installation" on page 10](#page-9-3)

#### <span id="page-9-2"></span>**Installing during SLED Installation**

Shortly after the installation program begins, you can choose to install the iPrint client using the following steps. You can also install the client later using the YaST Control Center.

- **1** After selecting your preferred desktop, scroll down the list of Installation Settings and click *Software*.
- **2** Click *Detailed Selection*.
- **3** Change the *Filter* to *Search*, and search for iPrint,
- **4** Select the iPrint Client you want installed.

For more information about the iPrint Linux Client, see Section 1.1.2, "iPrint Client," on [page 7](#page-6-2) or contact your network administrator.

- **5** (Optional) Search for and select CASA (Common Authentication Service Adapter). CASA retains your username and password for printers that require authentication.
- **6** Click *Accept*.

#### <span id="page-9-3"></span>**Installing after SLED Installation**

- **1** Start YaST.
	- **GNOME:** Click *Computer > More Applications > System > YaST* .
	- **KDE:** Click the main menu button *> System > YaST*.
- **2** Search for iPrint.
- **3** Select the iPrint Client you want installed.

For more information about the iPrint Linux Client, see Section 1.1.2, "iPrint Client," on [page 7](#page-6-2) or contact your network administrator.

- **4** (Optional) Search for and select CASA (Common Authentication Service Adapter). CASA retains your username and password for printers that require authentication.
- **5** Click *Accept*.

## <span id="page-10-2"></span><span id="page-10-0"></span>**1.4 Installing Printers**

Depending on how your administrator has configured your iPrint system, you install iPrint printers in one of the following ways. Contact your administrator for details on how you should access the iPrint system.

- [Section 1.4.1, "Using the iPrint Printer List Web Page," on page 11](#page-10-4)
- [Section 1.4.2, "Using Location-Based Printing Web Pages," on page 11](#page-10-5)

#### <span id="page-10-4"></span>**1.4.1 Using the iPrint Printer List Web Page**

iPrint generates a list of printers associated with a Print Manager that can be used to install the iPrint Client, install an iPrint printer, or check the status and configuration of a printer including a list of print jobs.

**1** Enter the iPrint URL in your Web browser Address field.

The iPrint Printer List is located at http://*server\_IP\_ address\_or\_dns\_name*/ipp.

**2** From the list of available printers, select the printer you want to install.

During the printer installation, iPrint downloads and installs the printer driver called a PPD file, if one is associated with the printer, and installs the printer on the user's workstation. The first time a printer is installed, this PPD file is forced to the workstation, even if the workstation contains a newer PPD file.

#### <span id="page-10-5"></span>**1.4.2 Using Location-Based Printing Web Pages**

Location-based printing lets you use your Web browser to select printers based on locations by using a list view or a map, both of which are created by your iPrint administrator.

## <span id="page-10-3"></span><span id="page-10-1"></span>**1.5 Removing iPrint Printers**

To remove iPrint printers, use the CUPS management utility included with your Linux distribution. GNOME\* users can use the printer folder in *Computer > Control Center > Printers*, and KDE users can use the Printing Manager by clicking the main menu button *> Tools > Printing > Printing Manager*.

GNOME users of SUSE Linux Enterprise Desktop cannot delete printers. If security is not an issue and you are running the low-security iPrint Linux Client, you can use the following instructions to configure GNOME so that all desktop users can add and delete printers.

**WARNING:** The following procedure should be implemented only if security is not an issue, because it lets all users of the desktop access the print system.

- **1** On the SLED workstation, log in as root.
- **2** Edit /etc/sudoers and add the following line to the end of the file:

ALL ALL = NOPASSWD: /opt/gnome/bin/gnome-cups-manager

- **3** Edit /opt/gnome/share/control-center-2.0/capplets/ printconf.desktop by doing the following:
	- Change TryExec=gnome-cups-manager to TryExec=gnome-cups-manager-root.
- Change Exec=gnome-cups-manager to Exec=gnome-cups-manager-root.
- **4** Create a text file with the following:

#!/bin/bash sudo /opt/gnome/bin/gnome-cups-manager

- **5** Save the file as /opt/gnome/bin/gnome-cups-manager-root.
- **6** Open a terminal as user root and change the permissions of the /bin/gnome-cupsmanager-root file by executing the following command:

chmod 755 /opt/gnome/bin/gnome-cups-manager-root

To test the new settings

- **1** Log in to GNOME as a normal user, not as root (not root).
- **2** Click *Computer > Control Center*.
- **3** Double-click *Printers*.
- **4** In the Printers folder, right-click a printer.

If the *Remove* menu item is listed, then the procedure worked correctly. If the Remove item is not listed, repeat the procedure again.

### <span id="page-11-1"></span>**1.6 Managing Print Jobs from the Client**

Users can monitor and manage their own print jobs from their workstations using the CUPS management utility included with your Linux distribution. GNOME users can use the printer folder in *Computer > Control Center > Printers*, and KDE users can use the KJobViewer by clicking the main menu button *> Tools > Printing > KJobViewer (Print Jobs)*.

**NOTE:** If the iPrint server is busy when your installed printer attempts to communicate, CUPS moves the printer into an error state and holds all print jobs. To release print jobs, use a printer management utility to restart the printer.

## <span id="page-11-2"></span><span id="page-11-0"></span>**1.7 Using iprntcmd**

The Linux iPrint Client includes the iprntcmd utility that lets you install printers, print test pages, and upload drivers to a driver store from a terminal prompt. The iprntcmd utility is located in / opt/novell/iprint/bin/iprntcmd.

Use the following parameters when executing the iprntcmd command:

| <b>Parameters</b>                     | <b>Description</b>                                            |
|---------------------------------------|---------------------------------------------------------------|
| -a or --addprinter printer uri        | Installs the specified printer.                               |
| -d or --delprinter <i>printer uri</i> | Removes the specified printer.                                |
| -g or --getdefault                    | Displays the default printer installed on the<br>workstation. |
| -h or --help                          | Displays help for the command.                                |

*Table 1-1 Parameters Used with iprntcmd*

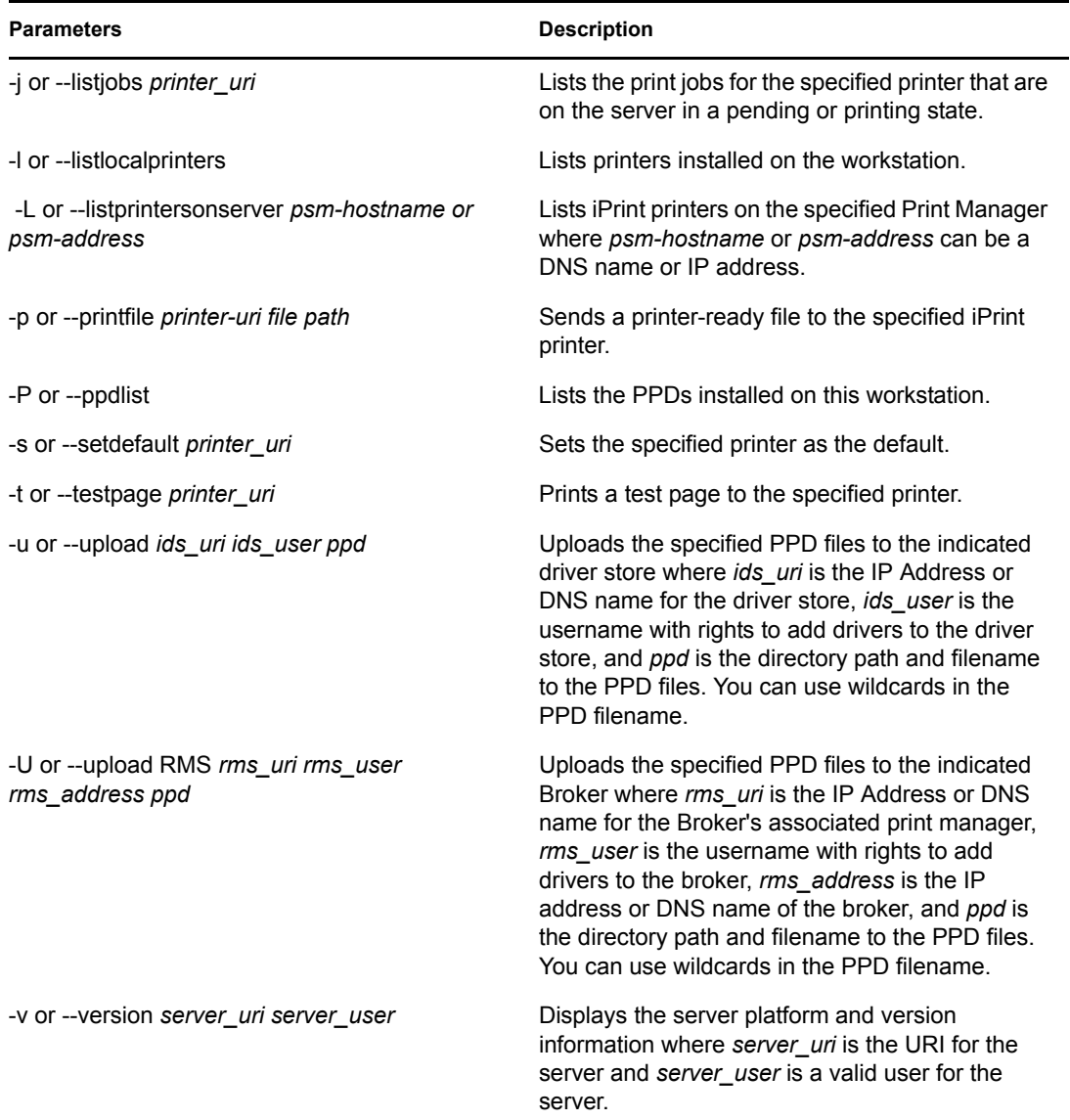

#### **1.7.1 Syntax**

iprntcmd *parameters*

**IMPORTANT:** You must use quotes around parameter information that contains a space, such as printer names and printer drivers.

#### **1.7.2 Example**

To install a printer named Color Printer 1 and set it as the default printer, you would enter the following for nonsecure printing:

```
iprntcmd -a "ipp://printing.my_company.com/ipp/Color Printer 1"
```
You should use ipp:// instead of http:// or https://.

## <span id="page-13-1"></span><span id="page-13-0"></span>**1.8 Uninstalling the iPrint Client**

You can remove the iPrint Linux Client RPM from a terminal prompt using the following commands, depending on the client installed.

```
rpm -e novell-iprint-xclient-sh
rpm -e novell-iprint-xclient-sl
```
**NOTE:** When you uninstall the Linux iPrint Client, all iPrint printers remain installed on the workstation and you can still print to the printers until the printer is deleted from the workstation.